## How to Translate the Homepage

- 1. Click the "Translate" icon on the right end of URL Bar or from settings of the browser.
- 2. Select your language.
- 3. The screen will be translated into the selected language.

## 如何翻**译**主**⻚**

- 1. 单击屏幕顶部 URL 右侧的"翻译"图标一次。
- 2. 请洗择您的母语。
- 3. 屏幕将被翻译成您的母语。

## 如何翻譯主頁

- 1. 單擊屏幕頂部 URL 右側的"翻譯"圖標一次。
- 2. 請選擇您的母語。
- 3. 屏幕將被翻譯成您的母語。

### **홈페이지 번역 방법**

- 1. 화면의 검색바 오른쪽에 또는 브라우저의 설정에서 "번역" 아이콘을 클릭하세요.
- 2. 표시하고 싶은 언어를 선택하세요.
- 3. 화면이 언어로 번역됩니다.

# Safari(Smartphone) Safari(Tablet/PC)

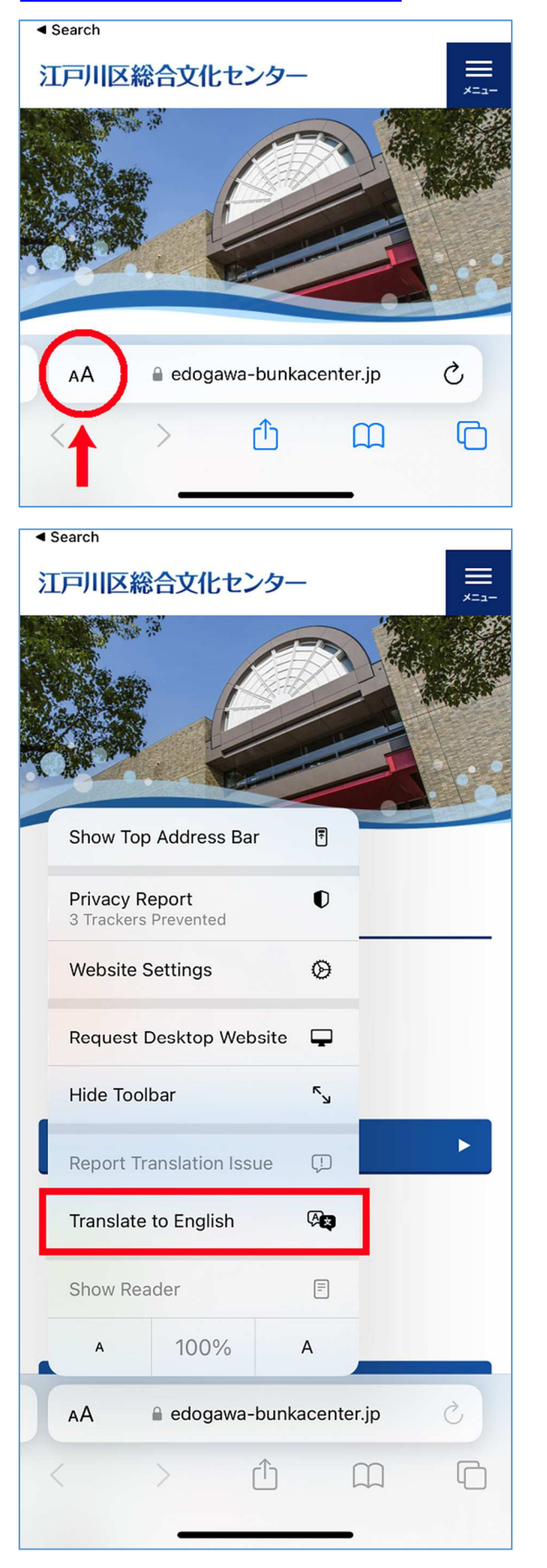

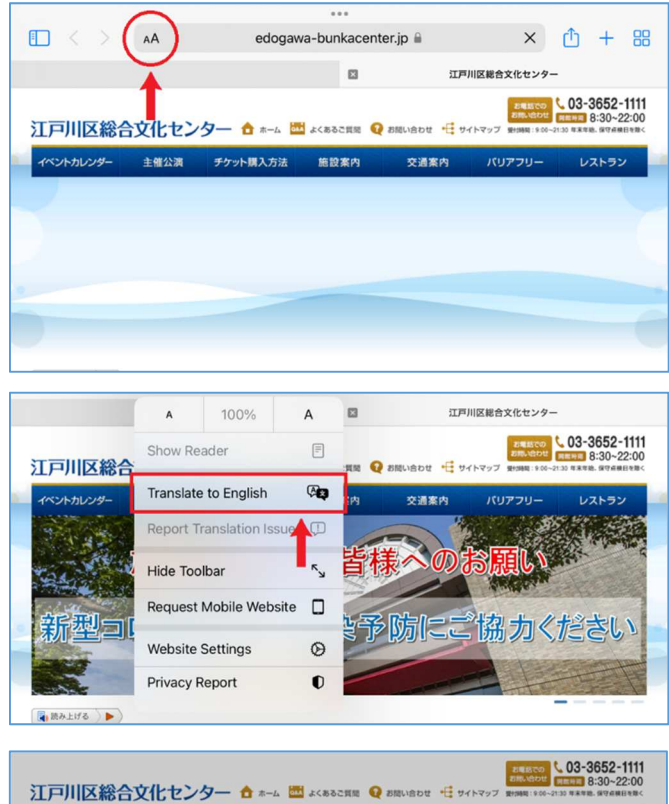

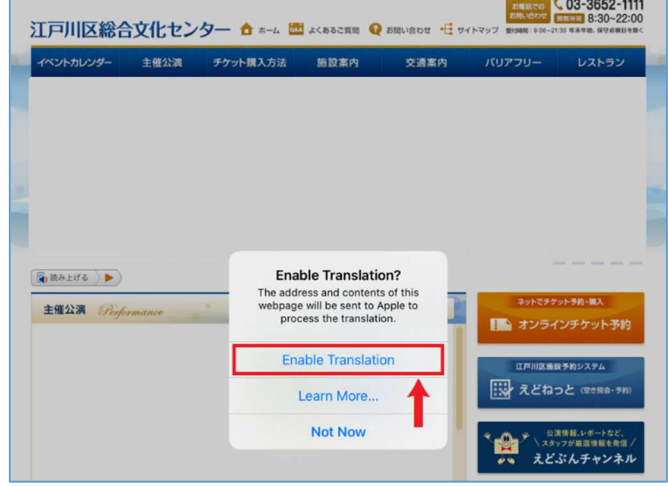

## Microsoft Edge

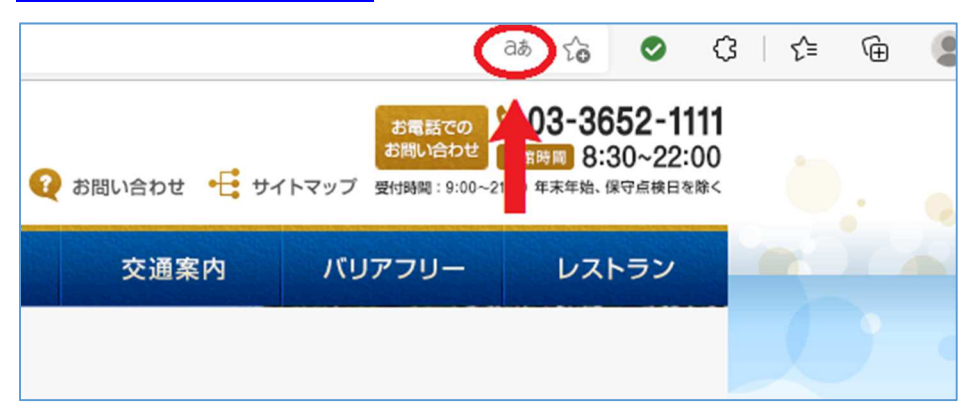

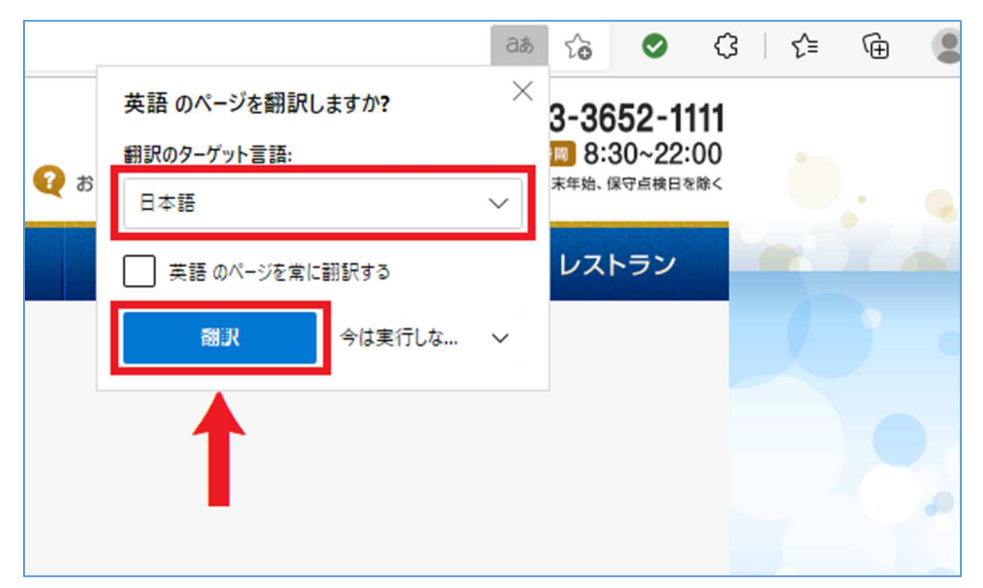

## **Chrome**

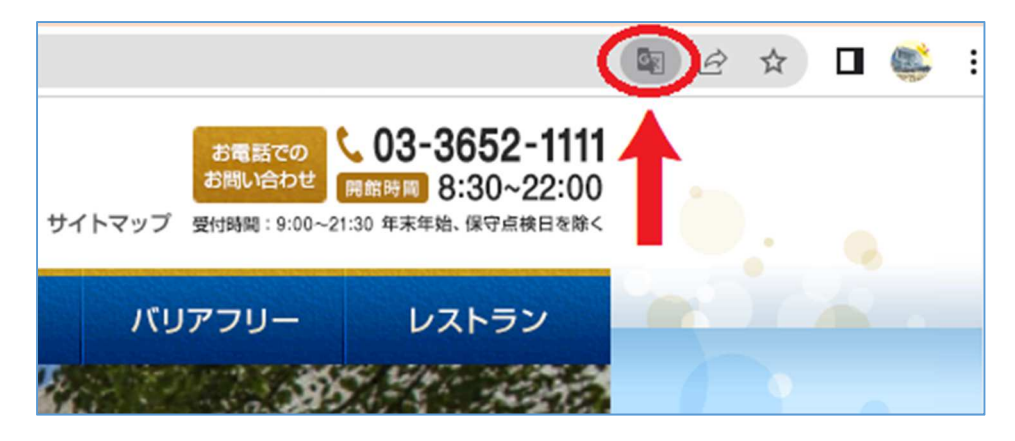

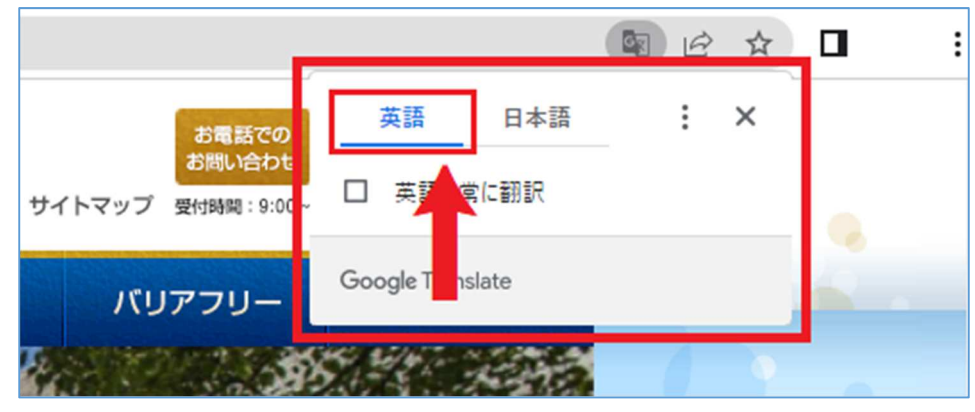

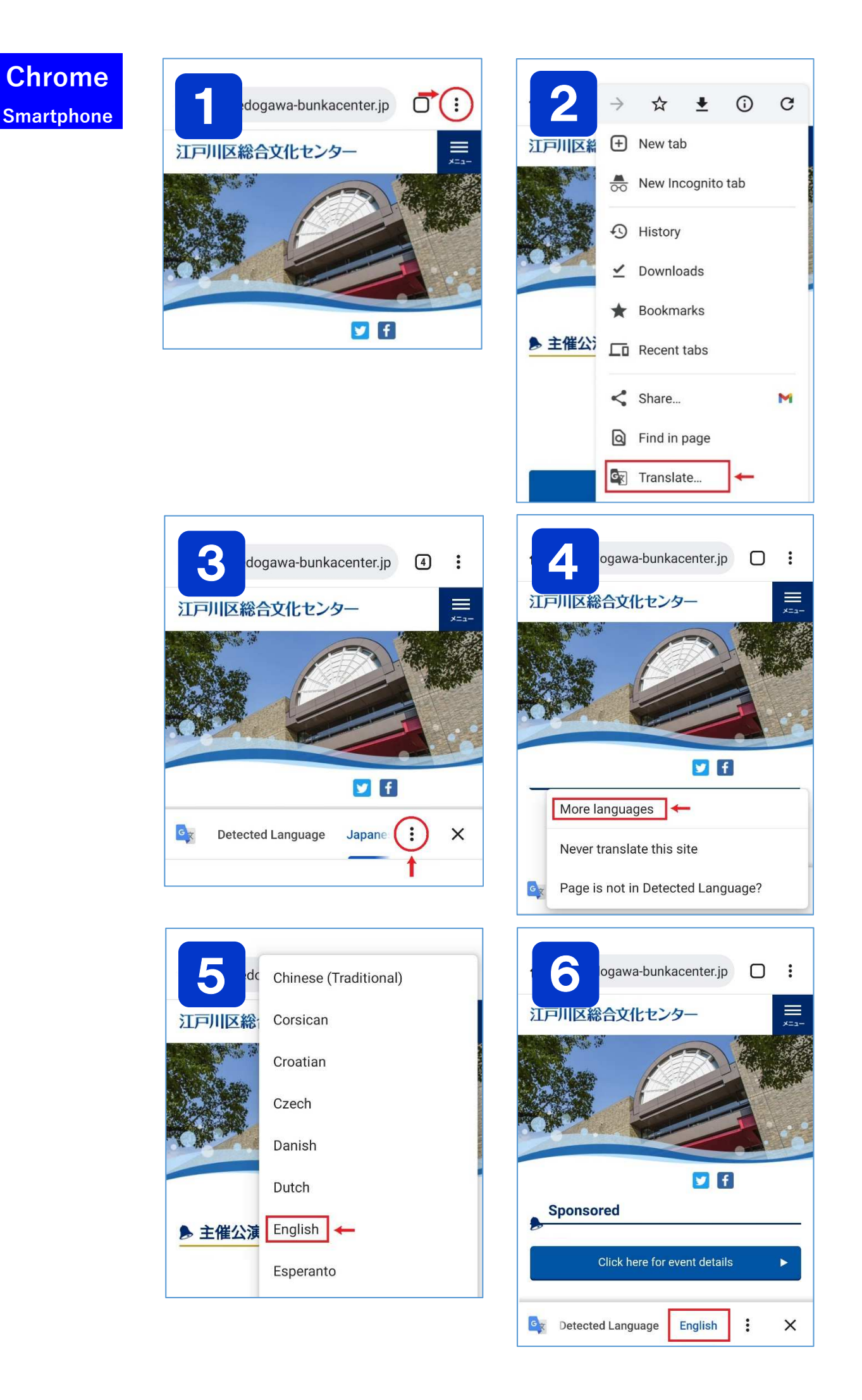

**Chrome**